# **Capteur angulaire**

Référence PS-2120

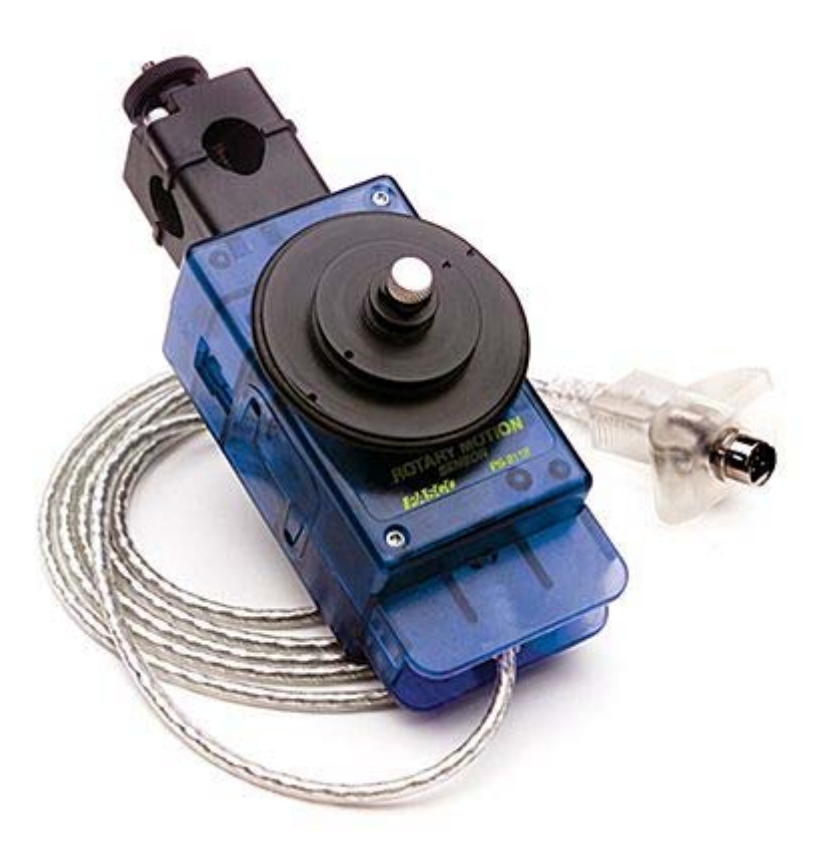

## **Introduction**

Le capteur angulaire mesure la position angulaire en degrés et en radians ainsi que la position linéaire, la vitesse et l'accélération (en utilisant la poulie).

# **Installation et démarrage**

- 1. Brancher votre interface à un port USB de l'ordinateur.
- 2. Connecter le capteur à l'interface

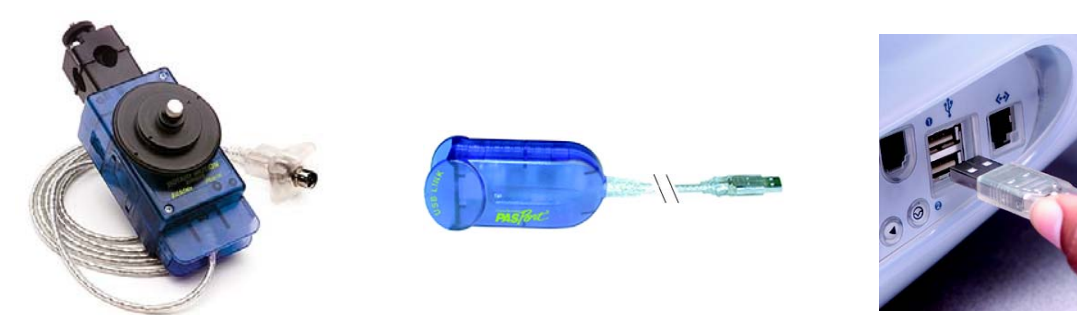

3. La fenêtre suivante s'ouvre.

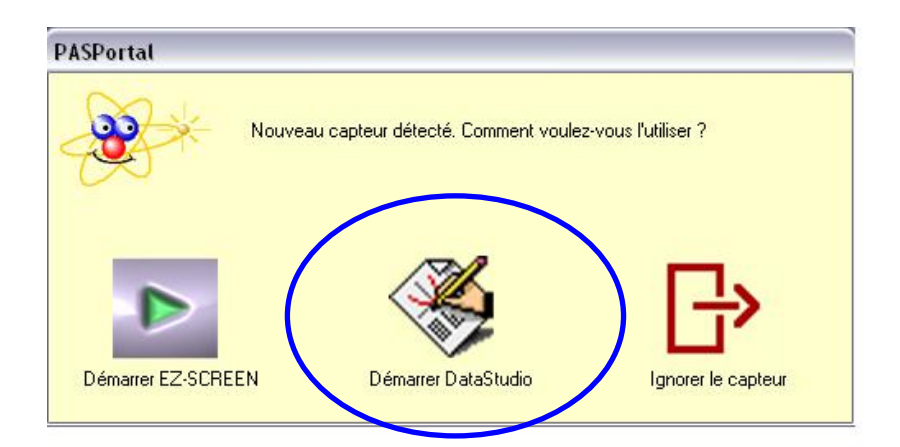

4. Choisir "Démarrer DataStudio".

5. Une fenêtre d'affichage numérique représentant la position angulaire (en radians) en fonction du temps. Pour passer en degrés, se référer au chapitre suivant.

6. Cliquer sur le bouton **Démarrer**. Pour commencer les mesures

## **Mesures et choix de la mesure affichée**

Le capteur se remet automatiquement à zéro lorsque l'on clique sur le bouton "Démarrer" de la barre de tâche du logiciel DATASTUDIO.

#### **Choix de la mesure affichée :**

Pour afficher la mesure en degrés ou en radian, pour afficher la vitesse ou l'accélération, cliquer sur le bouton "Configurer" de la barre de tâche du logiciel DATASTUDIO

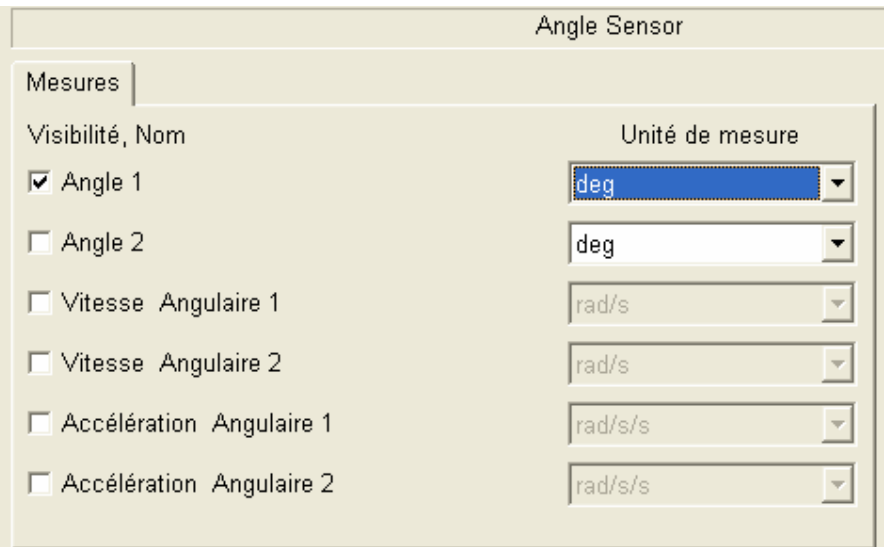

Placer une croix en face des affichages désirés et sélectionner l'unité désirée.

Fermer la fenêtre

**NOTE :** Pour les trois options ci-dessous, les mesures ne sont valables que si l'on indique au logiciel quel support du capteur est utilisé.

#### **Modification la fréquence de mesure :**

Cliquer sur le bouton "Configurer" de la barre de tâche du logiciel DATASTUDIO. Choisir la fréquence de mesure adaptée (par défaut : 10Hz) Fermer la fenêtre

## **Caractéristiques**

**Caractéristiques :**  Précision :  $+$  ou - 0.09 $^{\circ}$ Résolution : 0,02 mm (linéaire) et 0,09° (angulaire) Vitesse max. : 30 tours/seconde Fréquence de mesure max. : 1000 échantillons/seconde

**NOTE :** La température d'utilisation est valable pour la solution et l'atmosphère dans laquelle les mesures sont effectuées. Les mesures réalisées en dehors de cette gamme de température ou avec de la condensation peuvent s'avérer erronées.

*Pour tout renseignement complémentaire, n'hésitez pas à contacter notre service technique :* 

## *SORDALAB*

*Tél : 01.69.92.26.72 Fax : 01.69.92.26.74 Web : www.sordalab.com Mail : sordalab@wanadoo.fr*